рономических и экономических дисциплин содействует улучшению качества образования.

#### ЛИТЕРАТУРА:

1. Василюк, Я.В. Внедрение инновационных форм организации обучения студентов – обязательное условие подготовки высококвалифицированных специалистов / Я.В. Василюк // Высшая школа: Проблемы и перспективы. - Материалы 8 МНМК. Ч. 1. - МН: РИВШ. - 2007. - С 249-251.

2. Корзун, О.С. О некоторых формах самостоятельной работы студентов / О.С. Корзун // Прогрессивные технологии обучения в вузе. - Тезисы докладов МНМК. – Гомель: БГУТ. - 2000. - С. 85-86.

3. Сидорова, В.А. УСРС как форма организации профессиональной подготовки / В.А. Сидорова // Актуальные проблемы профессиональной подготовки специалистов с высшим и средним специальным образованием. – Сб. н. ст. MНПК БГСXA. - Горки. –  $2008. - C.13-16$ 

### УДК 331.107

# **ИСПОЛЬЗОВАНИЕ ПАРАМЕТРИЧЕСКОГО ПАКЕТА SOLID WORKS ПРИ МОДЕЛИРОВАНИИ СЕРВИРОВКИ СТОЛА В ОБЩЕСТВЕННОМ ПИТАНИИ**

### **Кошак Ж.В., Иванов А.В., Миронова Н.В, Хлиманкова А.С.**

УО «Могилевский государственный университет продовольствия» г. Могилев, Республика Беларусь

### **Голубец И.Е.**

УО «Гродненский государственный аграрный университет» г. Гродно, Республика Беларусь

В настоящее время при обучении студентов необходимо более широко внедрять новые информационные технологии, позволяющие повысить эффективность обучения, снизить затраты кафедр на закупку оборудования для обучения. В общественном питании большое внимание уделяется сервировке стола при обслуживании клиентов. Стоимость посуды для обучения студентов велика, имеющейся посуды недостаточно, чтобы рассмотреть все варианты сервировки. Поэтому необходимо переходить к обучению студентов с использованием ПЭВМ. Одной из программ, позволяющей сделать процесс обучения эффективным является программа SOLID WORKS. РЕПОЗИТОРИЙ ГГАУ

Программа SOLID WORKS представляет собой интегрированную среду трехмерного моделирования, которая использует графический интерфейс Microsoft Windows. Она предоставляет полный цикл моделирования: проектирования трехмерных деталей, сборок из отдельных деталей, сборочных чертежей и деталировок, а также представления моделей в реалистичном (визуализация) и динамичном (анимация) виде. Процесс моделирования в SOLID WORKS начинается с создания эскиза, то есть двумерного профиля или поперечного сечения. Затем эскиз при помощи определенного конструктивного элемента (бобышка, вырез, отверстие, скругление, фаска, оболочка и так далее) приобретает трехмерный вид. Эскизы могут быть вытянуты, повернуты, рассечены сложным образом или смещены по контуру. Набор эскизов и конструктивных элементов образуют деталь. Затем детали компонуются в сборку с помощью их взаимного расположения и сопряжения. После проверки работоспособности сборки, на ее основе создается сборочный чертеж, и чертежи входящих в сборку отдельных деталей.

Трехмерная модель SOLID WORKS состоит из деталей, сборок и чертежей. Детали, сборки и чертежи отражают одну и ту же модель в разных документах. Любые изменения, вносимые в модель в одном документе, автоматически отражаются в других документах, содержащих эту модель. Взаимосвязь между деталями, сборками и чертежами гарантирует автоматическую корректировку всех взаимосвязанных элементов модели [1]. на ее основе<br>рку отдельных<br>еталей, сборок<br>гу же модель в<br>ль в одном до-<br>х, содержащих<br>чертежами га-<br>еязанных эле-

В процессе работы в параметрическом пакете SOLID WORKS была создана база данных посуды. Вся посуда вычерчена по размерам. Например, бокал для шампанского 190 мл и тарелка мелкая столовая для вторых блюд, представлены на рисунке 1.

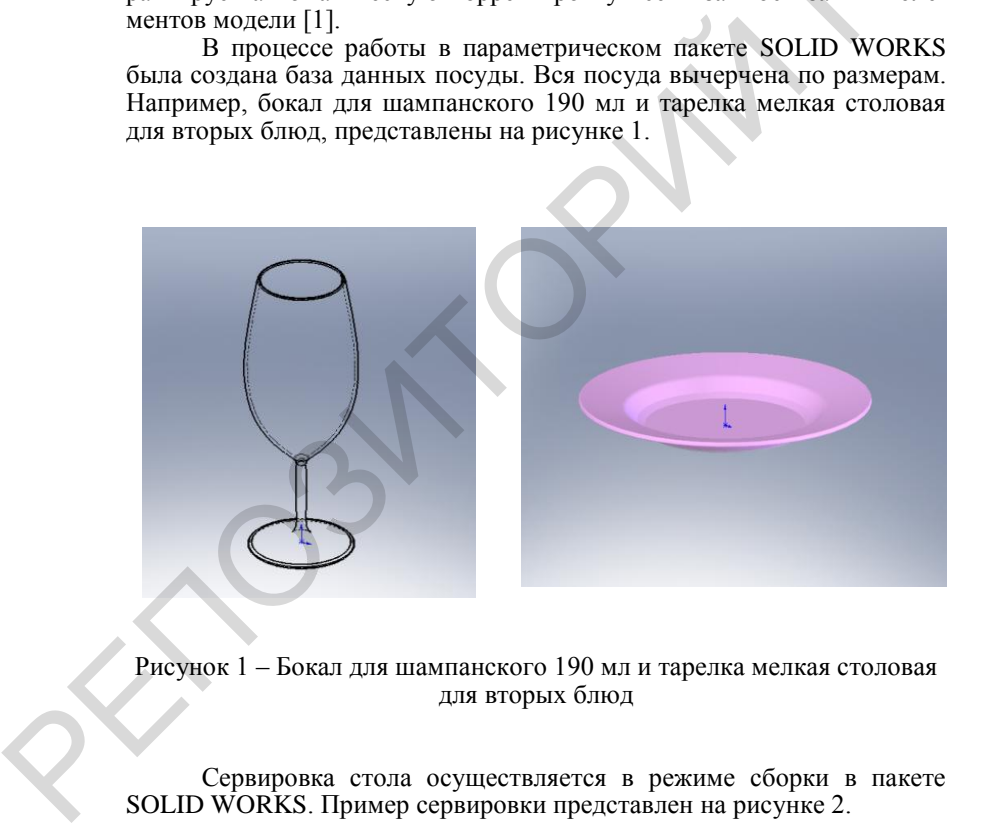

Рисунок 1 – Бокал для шампанского 190 мл и тарелка мелкая столовая для вторых блюд

Сервировка стола осуществляется в режиме сборки в пакете SOLID WORKS. Пример сервировки представлен на рисунке 2.

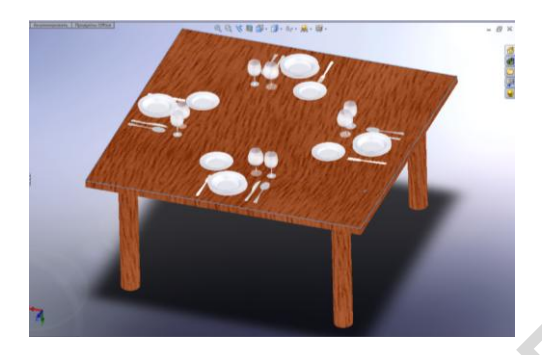

Рисунок 2 –Сервировка стола в Solid Works

Студенты имеют возможность сервировать стол в зависимости от поставленного перед ними задания. Вся посуда легко компонуется и заменяется одна на другую. Кроме того, для демонстрации процесса сервировки стола на любом компьютере не обязательна установка программы SOLID WORKS на этот компьютер. SOLID WORKS позволяет записывать видео в формате .avi, что позволяет просмотреть процесс сервировки на любом компьютере на котором установлены программы по просмотру видео. РЕСПОЛЬЗВАНИЕ ПОДАТИВЛЯ САГА ПОДАТИВЛЯ САГА ПОДАТИВЛЯ СОБАЗНИКА СО ПОДАТИВЛЯ СОБАЗНИКА ПОДАТИВЛЯ СОБАЗНИКА ПОДАТИВЛЯ СОБАЗНИКА ПОДАТИВЛЯ СОБАЗНИКА ПОДАТИВЛЯ СОБАЗНИКА ПОДАТИВЛЯ СОБАЗНИКА ПОДАТИВЛЯ СОБАЗНИКА ПОДАТИВЛЯ СОБ

Созданная база данных будет использоваться студентами при обучении специальным дисциплинам и при работе над дипломными проектами

#### ЛИТЕРАТУРА:

1. Прохоренко, В.П. SolidWorks. Практическое руководство / В.П. Прохоренко. – М.: ООО «Бином-Пресс», 2004. – 448 с.

### УДК 159.928

# **МЕТОД ДНЕВНИКОВЫХ САМОНАБЛЮДЕНИЙ КАК СПОСОБ РАЗВИТИЯ ПЕДАГОГИЧЕСКОЙ РЕФЛЕКСИИ НАЧИНАЮЩИХ УЧИТЕЛЕЙ**

### **Кривошеев В.А.**

УО «Гродненский государственный университет имени Янки Купалы», г. Гродно, Республика Беларусь

Понятие рефлексии многоаспектно. Определения этого понятия не противоречат друг другу, но в каждом их них подчеркиваются лишь отдельные его стороны. Тем не менее, какие бы стороны этого понятия ни выделялись психологами, они так или иначе касаются осмысления человеком содержания собственного сознания, своих собственных действий и их законов, самопознания своего "Я". В настоящее время предпринимаются попытки исследования рефлексии в процессах общения субъекта деятельности с профессионально значимыми другими. В про-